# **Music Licence Online Payment Guide**

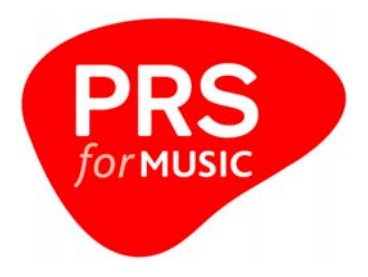

- 1. Introduction
- 2. How to access Online payments
- 3. Entering your payment
- 4. Entering your card details
- 5. Confirming your payment
- 6. Frequently Asked Questions

## **1. Introduction**

The Music Licence Online Payment provides an additional method for you to pay for your *PRS for Music* licence.

## **2. How to access Online payments**

You will already have received a *PRS for Music* invoice and statement. Once you have selected 'Pay Online' you will be presented with a screen to enable us to verify which account you are making a payment against.

In the **Customer Account Number** field enter the Customer Account as shown on your invoice or statement.

In the **Invoice Number** field enter the Invoice Number as shown on your invoice. This can be the latest invoice or any previous invoice.

If you do not know any current or previous invoice numbers, you may enter the **Customer Postcode.** (Please note that this must be the customer address, not the licensed premises address).

You only need to enter either the Invoice Number or the Postcode, not both.

If an incorrect combination of criteria is entered for 5 consecutive attempts, access to the Customer Account will be temporarily suspended. If you are unable to access your Customer Account , please contact the Payment Hotline on 0345 300 70 90 (Mon – Fri 9am – 5pm) who will be able to assist you.

### **3. Entering your payment**

Once you have entered the application, you will be presented with a screen which will display information allowing you to confirm you have accessed the correct account and allowing you enter the amount you wish to pay. There are no restrictions on the amount you can enter.

An outstanding balance is shown on the screen. Note that this is not a real time value and is for guidance only. Any payments made or invoices raised during the last 1-2 days may not be reflected in this figure.

The Billing address should match the address associated with the debit/credit card being used for payment. If the address shown does not match the card address, please amend the details by selecting the 'Change' button.

Please enter a valid email address in the field provided. This will be used by our secure payment partner (WorldPay) to send confirmation that your payment has been successful.

The payment amount is entered in Pounds and Pence.

You may select to pay by either debit card or credit card.

On selecting 'Continue' you will be taken to our Secure Payment page

## **4. Entering your Card details**

The Secure Payment pages are hosted by WorldPay. Enter the required card details as requested. Please note that *PRS for Music* does not retain any card details.

On completion of your payment, please use the 'Continue' button to return to a payment summary page. Please **do not** use your browser buttons for navigation or close your browser before the Payment Confirmation page has been displayed.

### **5. Confirming your payment**

The Payment Confirmation page summarises the details of your payment and provides you with the option to print the details for your records.

You should also have received an email from our secure payment partner (WorldPay) with their payment reference.

## **6. Frequently Asked Questions**

#### **What happens if I my card is rejected?**

Please contact your card company in the first instance.

#### **Do you accept American Express?**

Please note that we do not currently accept payment via American Express.

#### **Do you accept JCB Cards?**

Please note that we do not currently accept payment via JCB Credit Cards.

#### **Is there an additional fee if I want to pay via credit card?**

No

#### **What should I do if I have accidently paid the incorrect amount?**

Contact the Payment Hotline on 0345 300 70 90 (Mon – Fri 9am – 5pm) who will be able to assist you.

#### **Why doesn't the balance on my account match my statement?**

Any additional invoices or payments since your last statement could affect the balance. Please allow a period of 48hrs after a transaction for the balance to be updated.

#### **Why isn't my recent payment reflected in the balance?**

If you have recently made a payment there may be a delay before the payment is cleared and registered on our system. Please allow a period of 48hrs after a transaction for the balance to be updated.

#### **Can I still pay by other methods?**

Yes, all current payment options are still available. Cheques payable to Performing Right Society Ltd can be sent to the address below. Please write your account number on the back of the cheque and enclose the payment slip from your invoice or statement.

PRS – PAYMENTS PO BOX 4575 Worthing BN11 9AR

You can also pay by Direct Debit, Bank Giro Credit (Credit Transfer), or BACS. For details of these payment methods, or to make a debit/credit card payment by phone please refer to your statement or call the **Payment Hotline 0345 300 70 90** 

#### **Can I pay by Instalment?**

We are unable to agree payment instalments online. To find out more about instalment payment options please call the **Payment Hotline 0345 300 70 90**

#### **Can I pay for more than one account?**

Payments are made against the balance outstanding on an account. If you wish to make payments on more than one account you will need to enter these separately.

#### **Our refund policy**

Refunds, where agreed, will be issued in accordance with your licence contract and tariffs. Please see our Code of practice for further details.